# GSR ラインカードでのコア ダンプの設定

## 内容

[概要](#page-0-0) [前提条件](#page-0-1) [要件](#page-0-2) [使用するコンポーネント](#page-0-3) [表記法](#page-0-4) [コア ダンプの設定およびテスト](#page-1-0) [コア ダンプ](#page-1-1) [コンフィギュレーション](#page-1-2) [セットアップのテスト](#page-1-3) [オプションのコマンド](#page-3-0) [関連情報](#page-5-0)

## <span id="page-0-0"></span>概要

この文書では、Cisco ギガビット スイッチ ルータ(GSR)ラインカード(LC)におけるコアダ ンプの設定方法を示します。

## <span id="page-0-1"></span>前提条件

### <span id="page-0-2"></span>要件

このドキュメントに特有の要件はありません。

### <span id="page-0-3"></span>使用するコンポーネント

このドキュメントの情報は、次のソフトウェアとハードウェアのバージョンに基づいています。

• Cisco IOS® ソフトウェア リリース 12.0(24)S1

● この文書は、すべての Cisco 12xxx シリーズ GSR ルータに適用できます。

注意:リモート・サーバへのコアダンプには、20~45分かかります。この間、ルータはアクセス 不能になりパケットを転送しません。この手順の使用には注意が必要です。

このドキュメントの情報は、特定のラボ環境にあるデバイスに基づいて作成されました。このド キュメントで使用するすべてのデバイスは、初期(デフォルト)設定の状態から起動しています 。対象のネットワークが実稼働中である場合には、どのようなコマンドについても、その潜在的 な影響について確実に理解しておく必要があります。

<span id="page-0-4"></span>表記法

ドキュメント表記の詳細は、「[シスコ テクニカル ティップスの表記法」](//www.cisco.com/en/US/tech/tk801/tk36/technologies_tech_note09186a0080121ac5.shtml)を参照してください。

## <span id="page-1-0"></span>コア ダンプの設定およびテスト

<span id="page-1-1"></span>コア ダンプ

コア ダンプとは、ルータが回復不可能なエラーを検出し、自動的なリロードが必要になった場合 に作成されるバイナリ ファイルです。これは、ルータのメモリ イメージの完全なコピーです。コ ア ダンプを作成するにはルータの設定が必要です。ただし、どんなタイプのクラッシュでもコア ダンプが生成されるわけではありません。コア ダンプは通常、テクニカル サポート担当者がクラ ッシュの原因を特定する際に役立ちます。

### <span id="page-1-2"></span>コンフィギュレーション

次に、FTP を使用するコア ダンプに必要な最小限の LC の設定を示します。

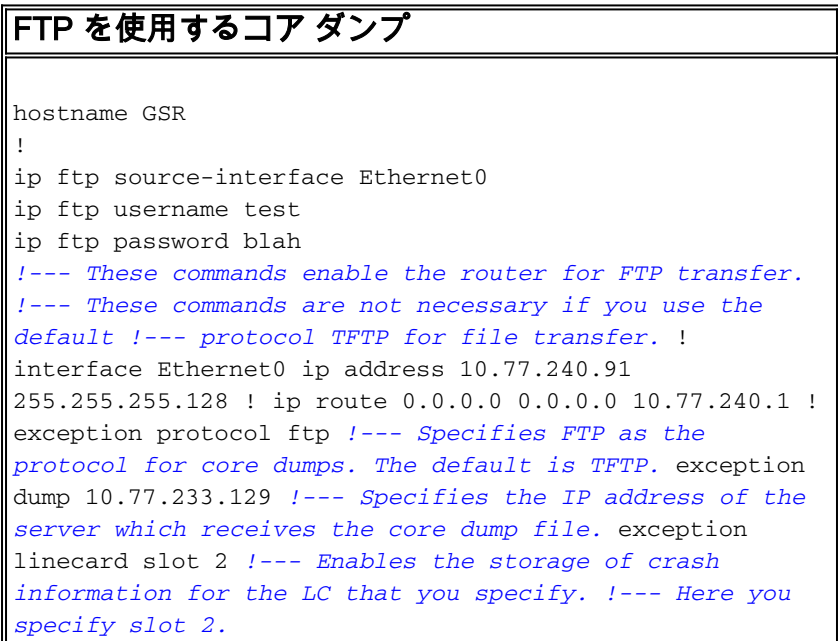

#### この基本設定を使用する場合

- ギガビット ルート プロセッサ(GRP)がクラッシュした場合、GSR-core というコア ダン プが 10.77.233.129 にある FTP サーバに保存されます。
- スロット 2 の LC がクラッシュした場合、Router-core, slot 2 というコア ダンプが同じ場所 に保存されます。

### <span id="page-1-3"></span>セットアップのテスト

コア ダンプ用にルータを設定した場合は、設定が機能するかどうかをテストします。

Cisco IOS では write core コマンドを使って、リロードせずにコア ダンプをテストまたはトリガ ーできます。

write core コマンド

#### 特権 EXEC モード(イネーブル モード)で write core **コマンドを使用します。** このコマンドに より、システムはリロードせずにコア ダンプを生成でき、GRP メモリの内容がダンプされます 。

このコマンドは、ファイルが書き込まれるサーバの接続を確認するときに有効です。

#### GSR#**write core**

Remote host [10.77.233.129]?

Base name of core files to write [cdfile1]?

writing uncompressed ftp://10.77.233.129/cdfile1 Writing cdfile1 !!!!!!!!!!!!!!!!!!!!!!!!!!!!!!!!!!!!!!!!!!!!!!!

!!!!!!!!!!!!!!!!!!!!!!!!!!!!!!!!!!!!!!!!!!!!!!!!!!!!!!!!!!!!!!!

!!!!!!!!!!!!!!!!!!!!!!!!!!!!!!!!!!!!!!!!!!!!!!!!!!!!!!!!!!!!!!!

!!!!!!!!!!!!!!!!!!!!!!!!!!!!!!!!!!!!!!!!!!!!!!!!!!!!!!!!!!!!!!!

#### !!!!!!!!!!!

#### *!--- This output is suppressed.*

隠しコマンド test crash を使用してコア ダンプの設定をテストします。attach コマンドを使用し て、必要なライン カードに接続します。ライン カードのコア ダンプを生成するため、ここで test crash コマンドを入力します。ライン カードで実行するコマンドでは、そのライン カードの Cisco IOS イメージが使用されます。この IOS イメージには write core コマンドは含まれません 。LC のコア ダンプ設定をテストするには、この方法を使用する必要があります。

注意: test crashコマンドは、実稼働ネットワークを中断させます。さらにルータのクラッシュ が発生し、メモリの内容をダンプするまでルータは再起動されません。コア ダンプにかかる時間 は、RP または LC のダイナミック RAM(DRAM)のサイズによって異なります。

#### GSR#**attach 2**

Entering Console for 1 Port Packet Over SONET OC-12c/STM-4c in Slot: 2

Type "exit" to end this session Press RETURN to get started!  $LC-S10+2>$ 

LC-Slot2>**enable**

LC-Slot2#**test crash**

WARNING: Command selections marked with '(crash router)' will crash

router when issued. However a selection 'C' will need to

be issued IMMEDIATELY before these selections to enable them. Type the number for the selected crash:

--------------------------------------

1 (crash router) Bus Error, due to invalid address access

2 (crash router) Bus Error, due to parity error in Main memory

3 (crash router) Bus Error, due to parity error in I/O memory

4 (crash router) Address Error, due to fetching code from odd address

5 (crash router) Jump to zero

```
 6 (crash router) Software forced crash
 7 (crash router) Illegal read of address zero
 8 (crash router) Divide by zero
 9 (crash router) Corrupt memory
 C Enable crash router selection marked with (crash router)
 U (crash router) User enter write bus error address
 W (crash router) Software watchdog timeout (*** Watch Dog Timeout ***)
 w (crash router) Process watchdog timeout (SYS-2-WATCHDOG)
 d Disable crashinfo collection
 e Enable crashinfo collection
 i Display contents of current crashinfo flash file
 n Change crashinfo flash file name
 s Save crashinfo to current crashinfo flash file
 q Exit crash menu
? C
!--- Enter C here and press return. Type the number for the selected crash: --------------------
------------------ 1 (crash router) Bus Error, due to invalid address access 2 (crash router)
Bus Error, due to parity error in Main memory 3 (crash router) Bus Error, due to parity error in
I/O memory 4 (crash router) Address Error, due to fetching code from odd address 5 (crash
router) Jump to zero 6 (crash router) Software forced crash 7 (crash router) Illegal read of
address zero 8 (crash router) Divide by zero 9 (crash router) Corrupt memory C Enable crash
```
router selection marked with (crash router) U (crash router) User enter write bus error address W (crash router) Software watchdog timeout (\*\*\* Watch Dog Timeout \*\*\*) w (crash router) Process watchdog timeout (SYS-2-WATCHDOG) d Disable crashinfo collection e Enable crashinfo collection i Display contents of current crashinfo flash file n Change crashinfo flash file name s Save crashinfo to current crashinfo flash file q Exit crash menu ? **6**

*!--- Enter the number that corresponds to !--- the crash type you want to test.* Unexpected exception, CPU signal 23, PC = 0x400E8DA8 -Traceback= 400E8DA8 40C6A4DC 404006E09C 400C477C 400C4768 \$0 : 00000000, AT : 41B30000, v0 : 431A8F40, v1 : 00000032 *!--- Output is suppressed.* このコマンドによりクラッシュが発生し、メモリの内容がダンプされます。コア ダンプが生成さ れない場合は、設定全体を見直す必要があります。

### <span id="page-3-0"></span>オプションのコマンド

ここでは、このドキュメントで使用するコマンド、およびその他のオプションのコマンドについ て説明します。

LC のクラッシュ時に生成されるコア ダンプを変更する exception コマンドは、exception linecard コマンドのみです。次のリストに示すその他の exception コマンドは、GRP が生成する コア ダンプに適用されます。

- exception core-file file-name compress :GRP のクラッシュ時に生成されるコア ダンプ ファ イルのファイル名を設定し、コア ファイルを作成します。デフォルトでは、コア ファイルに は hostname-core という名前が付けられます。hostname はルータの名前になります。この コマンドを使用すると、各ルータはそれぞれ固有のコアファイルを作成します。たとえばル ータのホスト名が「lab1」の場合、デフォルトでルータはlab1-core という名前のコア ダンプ ファイルを生成します。コマンド exception core-file Test を使用して、テスト用に生成され るコア ダンプの名前を変更できます。compress オプションで、コア ダンプ ファイルを圧縮 できます。注: コア ダンプ ファイルをフラッシュ ディスクに書き込むときには、自動的に compress が使用されます。Remote Copy Protocol(RCP)を使用してコア ダンプ ファイル を書き込む場合、compress オプションはサポートされません。
- exception protocol *{ftp | rcp | tftp}* :コアファイルをリモートホストに書き込むときに使用す るプロトコルを設定します。File Transfer Protocol(FTP)、Trivial File Transfer Protocol(TFTP; トリビアル ファイル転送プロトコル)、または Remote Copy Protocol(RCP)のいずれかを使用できます。 デフォルト プロトコルは TFTP です。注:16 MBを超えるコアファイルをダンプするためにTFTPを使用することはできません。注

:FTPを使用する場合は、そのシステム上に有効なユーザーアカウントと十分な空きディス ク領域が必要です。これは、コア ファイルが非常に大きくなる可能性があるからです。デフ ォルト プロトコルは TFTP です。

- exception dump ip address :コア ファイルが書き込まれるリモート サーバの IP アドレスま たはホスト名を設定します。
- exception flash *{procmem | iomem | all} {device\_name[:partition\_number]}* :他のプラットフ ォームのGSRは、リニアフラッシュメモリまたはPCMCIAフラッシュカードの代わりにフラ ッシュディスクをサポートしています。これらのフラッシュ ディスクは大容量であるため、 コア ダンプをキャプチャするもう一つの方法として最適です。フラッシュ ディスクを使用し てコア ダンプを設定するには、次のルータ設定コマンドが必要です。

**exception flash** *{procmem | iomem | all} {device\_name[:partition\_number]}*

現時点では、フラッシュ ディスクへの LC コア ダンプは実装されていません。

- **exception crashinfo** *file device:filename*:GRPがクラッシュしたときにcrashinfoファイルを書 き込むようにルータを設定します。ルータはデフォルトで有効になっています。file device:filenameオプションを指定する場合は、診断情報を保存するために使用するフラッシ ュデバイスとファイル名です。コロンは必須です。デフォルトの場所はブートフラッシュで 、ファイルのデフォルト名は crashinfo\_datetime of crash です。
- exception crashinfo buffersize kilobytes :GRP のクラッシュ時に crashinfo ファイルを書き 込むようにルータを設定します。ルータはデフォルトで有効になっています。オプション buffersize kilobytes で、crashinfo ファイルに使用するバッファのサイズに合わせてルータを 変更できます。デフォルト サイズは 32 KB です(最大は 100 KB で、その場合は、exception crashinfo buffer 100 と設定します)。
- exception suffix slot-number:GRP コアファイルのファイル名を指定しない場合、コア ファ イル名にスロット番号を追加します。LC が生成するコア ダンプにはデフォルトでスロット 番号が追加されます。
- exception linecard {all | slot slot-number} [corefile filename |メインメモリサイズ[k] | m] | queue-ram size [k | m] | rx-buffer size [k | m] | sqe-register-rx | sqe-register-tx | tx-buffer size [k] | m]] :この構文の説明では、このコマンドのコンポーネントについて詳しく説明します。 all:すべての LC のクラッシュ情報を保存します。slot slot- number:指定したスロットの LC のクラッシュ情報を保存します。corefile filename:LC のクラッシュ時に生成されるコア ダンプ ファイルのファイル名を設定します。デフォルトのファイル名は hostname-core-slotnumber (たとえば、Router-core-2)です。main-memory size: メイン メモリのクラッシュ 情報のサイズを指定して保存します。保存用のメモリのサイズは 0 ~ 268435456 です。 queue-ram size:LC のキュー RAM メモリのクラッシュ情報のサイズを指定して保存します 。保存用のメモリのサイズは 0 ~ 1048576 を指定できます。rx-buffer size および tx-buffer size: LC の受信(rx)および送信(tx)バッファのクラッシュ情報のサイズを指定して保存 します。保存用のメモリのサイズは 0 ~ 67108864 を指定できます。sqe-register-rxおよび sqe-register-tx:LC上の受信または送信シリコンキューイングエンジンレジスタのクラッシュ 情報を保存します。k と<sup>m</sup> :kオプションは指定したサイズに1K(1024)を掛け、mオプションは 1M(1024\*1024)を掛けます。例:exception linecard slot 6:スロット6のLCがクラッシュした 場合に、コアファイルの作成を有効にします。exception linecard slot 6 core-file router\_slot6\_core: スロット6でLCが生成するコアファイルのファイル名を router\_slot6\_coreに設定します。exception linecard slot 6 main-memory 16 Mbytes:ダンプさ れるメインメモリの内容の量を16 Mbytesに設定します。注:最大は256 MBです。最大を指 定しておくと安全です。「exception linecard slot 6 main-memory 256 M」と指定すると、設 定には表示されません。これは、LC のコアファイル生成を有効にした場合のデフォルト設定

であるためです。

- exception memory *{fragment size | minimum size}* :デバッグプロセスの際、特定のメモリサ イズパラメータに違反があった場合に、ルータでコアダンプが作成され、リブートされる可 能性があります。fragment パラメータによって、空きプールのメモリの最小連続ブロックを 指定することができます(バイト単位)。minimum は、空きメモリ プールの最小サイズを示 します。サイズの値はバイト単位で指定し、60 秒ごとにチェックされます。空きメモリより 大きいサイズを入力した場合、exception dump コマンドを設定すると、コア ダンプが生成さ れてルータが 60 秒後にリロードします。exception dump コマンドを設定しない場合、ルー タはコア ダンプを生成せずにリロードします。
- exception region-size size :このコマンドは、プロセッサ メモリ プールに破損が確認された ときに、フォールバック プールとして使用する少量のメモリを定義するために使用します。 これにより、コア ダンプ プロセス時のメモリ障害を回避できます。デフォルトの領域サイズ は 16,384 バイトです。exception region-size を最大(65,536 バイト)に設定すると、コア ダンプが成功する可能性が高くなります。
- exception delay-dump delay :冗長システムでコア ファイルの転送が開始されるまでの遅延 時間を指定できます。スタンバイが安定するまでの時間を確保するため、システムはデフォ ルトで 30 秒間待機してからコア ファイルの転送を開始します。有効な値の範囲は 30 ~ 300 秒です。
- ip ftp username username :FTP を使用してコア ファイルをリモート サーバにアップロード するときに使用するユーザ名を設定できます。例では、ユーザ名が test に設定されています (ip ftp username test)。
- ip ftp password [type] password:ip ftp username username コマンドで設定したユーザ名の パスワードを指定できます。例では blah です(ip ftp password blah)。
- ip ftp source-interface interface: FTP 接続の発信元インターフェイスを指定します。
- ip ftp passive:デフォルトでルータはパッシブ モードの FTP を使用して接続します。これを オフにするには no ip ftp passive コマンドを使用します。

注:Cisco IOSソフトウェアリリース12.0(22)S以降、コアダンプ生成は最新のエンジンタイプ (2、3、4、4+)でサポートされています。 この機能は、新しいエンジンのリリース後すぐにサポ ートされます。すべてのライン カードは、トラブルシューティング プロセスを簡単にするために この機能をサポートしています。

## <span id="page-5-0"></span>関連情報

<u>• [テクニカルサポート - Cisco Systems](//www.cisco.com/cisco/web/support/index.html?referring_site=bodynav)</u>